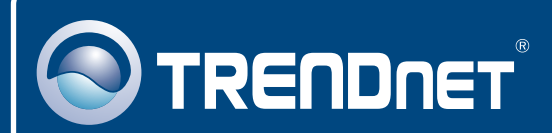

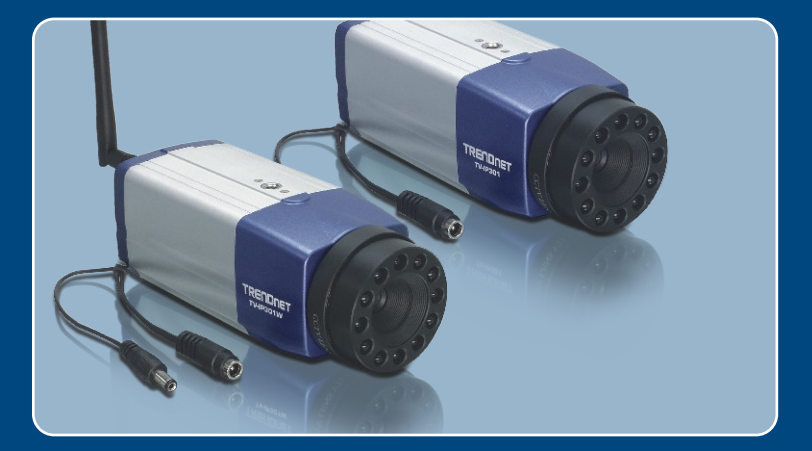

# Lühike paigaldusjuhend<br>DE DE DE

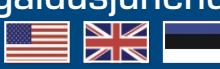

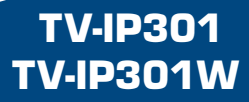

# **Sisukord**

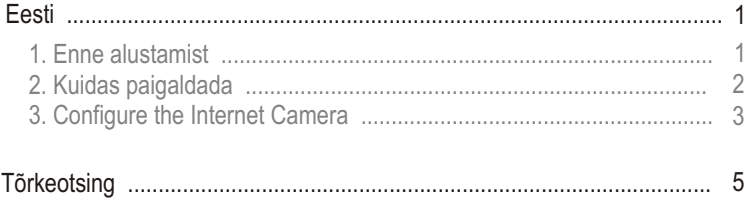

# **1. Enne alustamist**

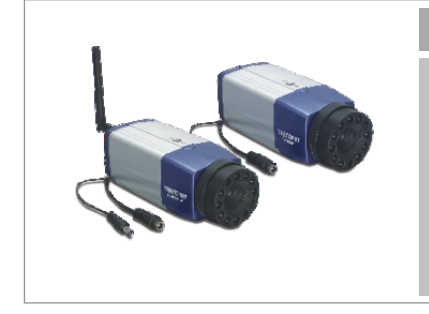

#### **Pakendi sisu**

- TV-IP301/TV-IP301W
- Lühike paigaldusjuhend
- Metallstatiiv
- Utiliidi CD-ROM
- AC toiteplokk
- 1 x 2dbi eemaldatav antenn (TV-IP301W)

## **Minimaalsed nõuded süsteemile**

- 10/100Mbps Ethernet
- Keskprotsessor: Intel Pentium 1GHz või rohkem
- Mälu: 256MB või rohkem
- VGA resolutioon: 800 x 600 või rohkem
- Veebibrauser: Internet Explorer (5.0 või uuem) or Netscape Navigator (6.0 või uuem)

## **Rakendus**

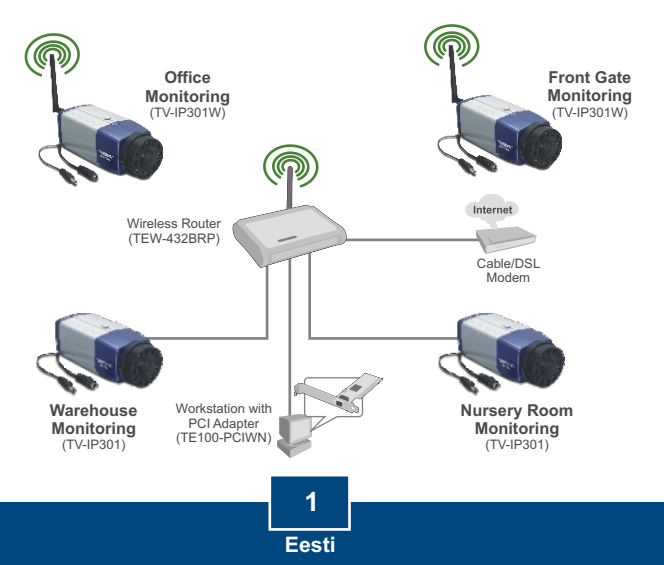

## **2. Riistvara paigaldamine**

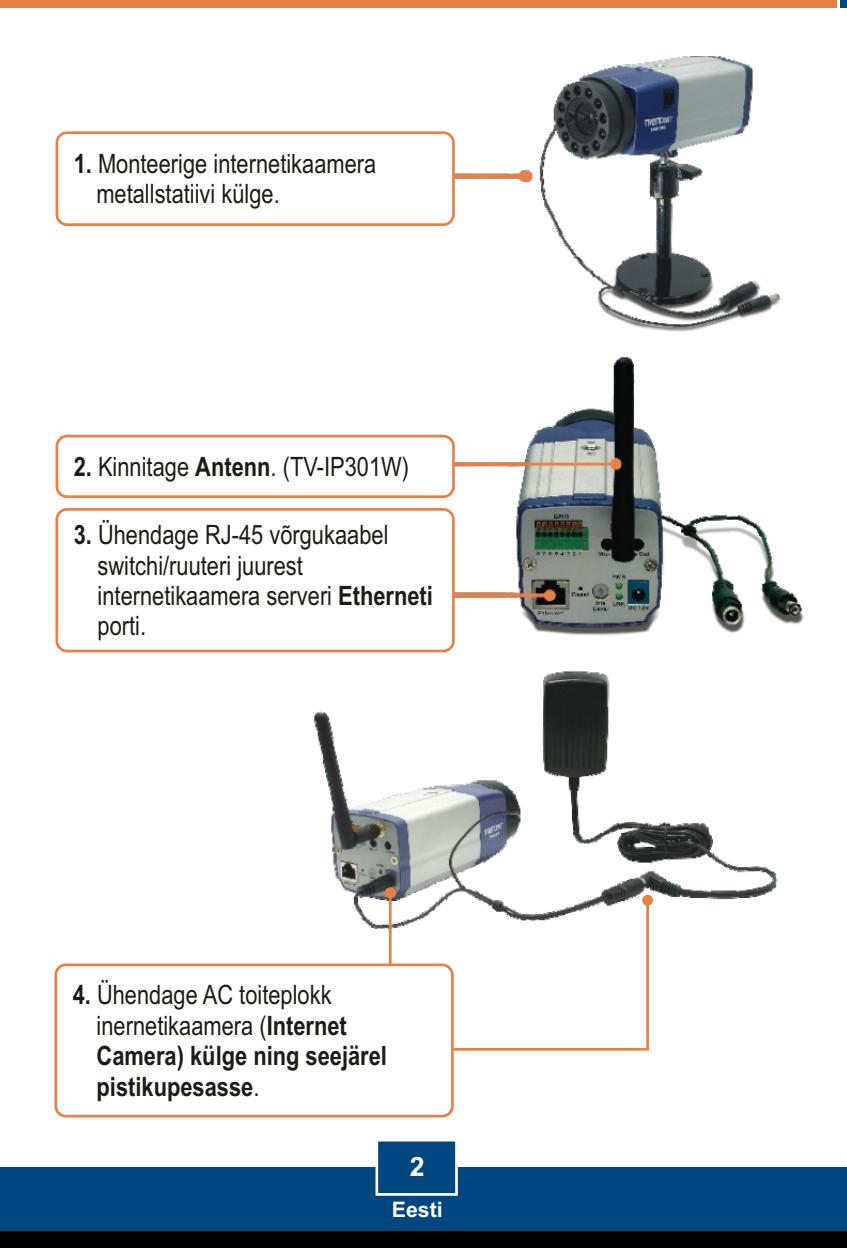

## **3. Internetikaamera seadistamine**

**Märkus:** Soovitame internetikaamerat seadistada traadiga ühendusega arvutist. Enne internetikaamera seadistamist, tuleb määrata Teie arvuti võrgukaardi alamvõrgu staatiline IP 192.168.0.x. Kuna internetikaamera vaikimisi IP aadress on 192.168.0.30, veenduge, et ükski teise võrguseade ei ole määratud IP aadressile 192.168.0.30. (Vaadake palun Tõrkeotsingu osast, kuidas konfigureerida Teie arvuti TCP/IP seadeid)

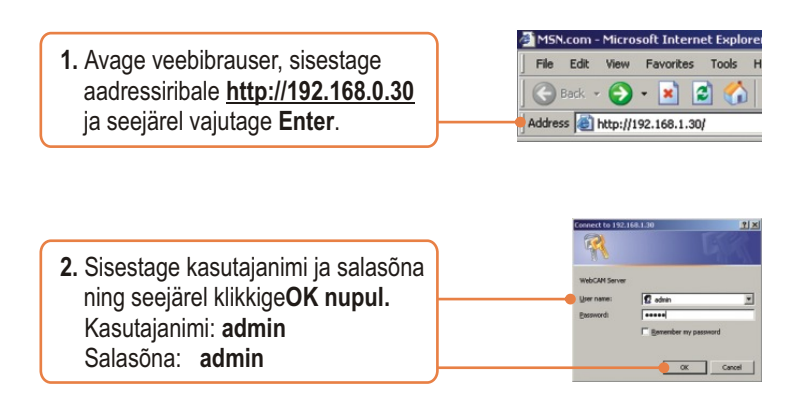

**3.** Klikkige **System sakil ja seejärel valige Network.** Konfigureerige võrgu seaded nii, et need oleksid Teie arvutivõrguga samas alamvõrgus. Seejärel klikkige **Save**.

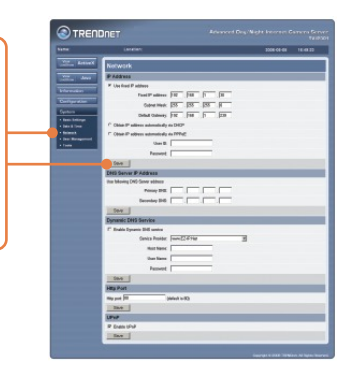

**4.** Klikkige **System sakil ja seejärel valige Wireless.** Konfigureerige traadivabad seaded nii, et need sobiksid Teie traadivaba võrguühendusega ja seejärel klikkige **Save**. (ainult TV-IP301W korral)

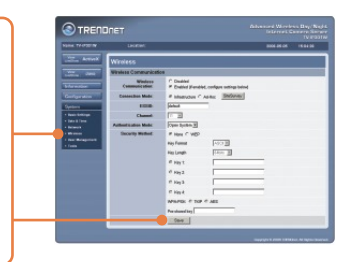

Märkus: TV-IP301W ei hakka traadivabalt tööle enne, kui Te ühendate Etherneti kaabli kaamera tagant lahti.

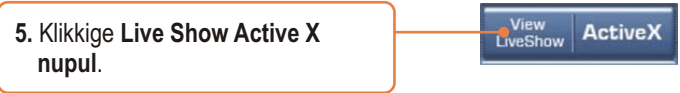

## **Paigaldamine on lõppenud.**

Märkus: Täpsemat teavet **TV-IP301/TV-IP301W** seadistamise ja edasijõudnud valikute kohta leiate Tõrkeotsingu osast, kasutaja käsiraamatust CD-plaadilt või TRENDneti veebilehelt http://www.trendnet.com.

# **Tõrkeotsing**

#### **K1: Kuidas ma saan oma arvutis konfigureerida TCP/IP seadeid?**

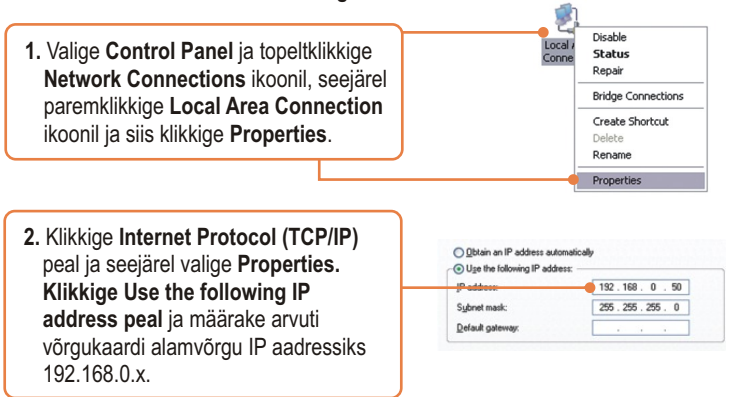

#### **K2: Pilt on hägune. Kuidas ma saan internetikaamerat fokuseerida?**

**V2:** Te saate internetikaamera fookust reguleerida läätse pöörates.

#### **K3: Kui ma klikin Live View Show peal, pilti ei ilmu?**

**V3:** First, make sure that you are using a browser that supports Active X. Second, make sure that Active X is installed.

#### **K4: Kuidas ma saan ühendada TV-IP301W traadivaba ruuteri või access pointi külge?**

**V4:** Veenduge, et kaameral on samad SSID, krüpteerimisviis (encryption mode) ja võti (key), kui lubatud. Kaamera seadistamiseks SSID ja krüpteerimisvõtmega järgige punkt 2 olevaid juhiseid.

#### **K5: Peale edukat TV-IP301W seadistamist traadivaba võrgu seadetega sobivaks, ei suuda ma saada kaameraga ühendust.**

**V5:** Esiteks, veenduge, et traadivabad seaded (wireless settings) sobivad traadivaba võrgu seadetega (wireless network settings). Teiseks, veenduge, et brauseri seadetes traadivaba osas (wireless) ei oleks valitud **Disable Wireless Communication. Kolmandaks, veenduge, et** Etherneti kaabel on kaamera küljest lahti ühendatud ja **LINK** LED-tuli vilgub roheliselt.

Kui teil esineb endiselt probleeme või on küsimusi **TV-IP301/TV-IP301W** kohta, võtke ühendust TRENDneti tehnilise toe osakonnaga

#### **Sertifikaadid:**

Antud seade on testitud ja leitud vastavaks FCC ja CE seadustega.

1. Antud seade ei põhjusta kahjulikke häireid.

2. Antud seade peab vastu võtma kõik saadud häired, sealhulgas häired, mis võivad põhjustada soovimatut tööd.

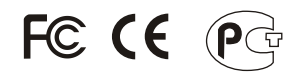

Elektri- ja elektroonikatoodete jäätmeid ei tohi ära visata koos olmejääkidega. Abivahendite olemasolu korral palume ümber töötlemiseks sorteerida. Küsi nõu jäätmete ümber töötlemise kohta oma kohalikult jaemüüjalt.

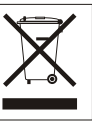

MÄRKUS: TOOTJA EI VASTUTA ÜHEGI TV VÕI RAADIO HÄIRETE EEST, MIS ON PÕHJUSTATUD ANTUD SEADME LUBAMATUST ÜMBEREHITAMISEST. IGASUGUNE ÜMBERMODIFITSEERIMINE TÜHISTAB AUTORIVASTUTUSE ANTUD SEADMELE.

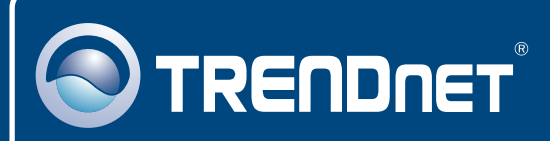

# TRENDnet Technical Support

### US • Canada

24/7 Tech Support **Toll Free Telephone:** 1(866) 845-3673

 $\overline{\mathbf{E}}$ **urope** (Germany • France • Italy • Spain • Switzerland • UK)

**Toll Free Telephone:** +00800 60 76 76 67

English/Espanol - 24/7 Francais/Deutsch - 11am-8pm, Monday - Friday MET

#### **Worldwide**

**Telephone:** +(31) (0) 20 504 05 35

English/Espanol - 24/7 Francais/Deutsch - 11am-8pm, Monday - Friday MET

## Product Warranty Registration

**Please take a moment to register your product online. Go to TRENDnet's website at http://www.trendnet.com/register**

# **TRENDNET**

**20675 Manhattan Place Torrance, CA 90501 USA**

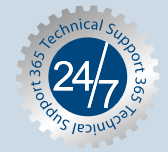